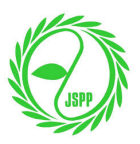

## **Step-by-Step Instruction for Online Payment by Credit Card**

Please follow the steps below to make an online payment with your credit card.

- **•** This information is for a new member only. If you are already a member and would like *to renew your membership, please go to "Member Login" page.*
- **•** If you experience troubles during any of the following steps, please always go back to *"Membership Fee Payment" English page (https://jspp.org/payment\_en/) and start over.*

**Step 1:** Once you enter the credit card information, please click the button at the CENTER to continue.

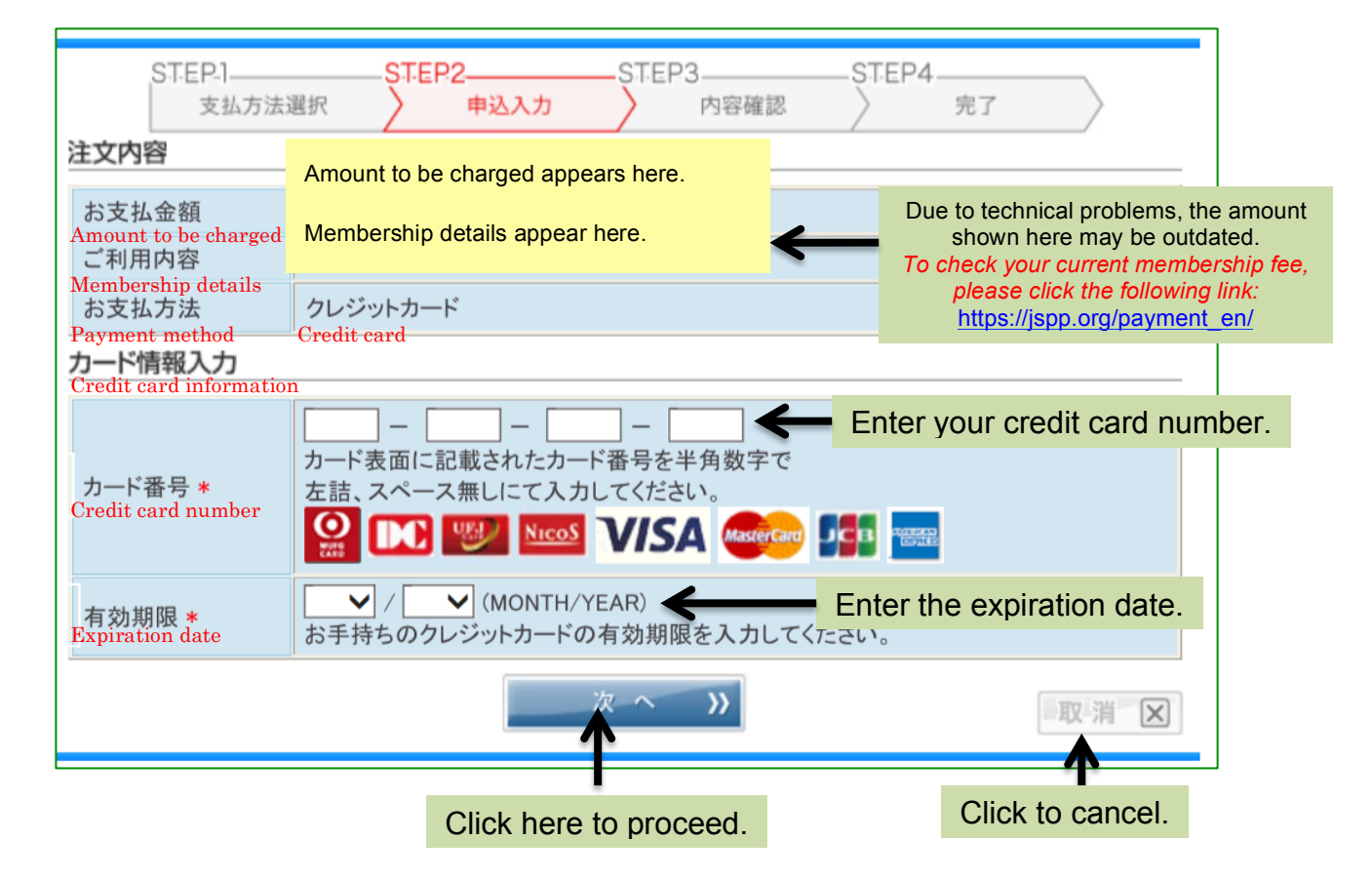

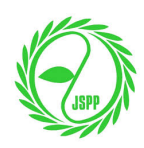

**Step 2:** Please verify the information you entered. In addition, you will be asked to enter CVV (3-digit code) shown on the back of your card. If you agree to pay, please click to button at the center. You still have an option to either edit the information or cancel the transaction using the buttons shown below.

## STEP1 STEP<sub>2</sub> STEP3 STEP4 申込入力 支払方法選択 内容確認 完了 注文内容 Amount to be charged appears here. お支払金額 Due to technical problems, the amount Amount to be charged<br>ご利用内容 Membership details appear here.shown here may be outdated. *To check your current membership fee,*  Membership details<br>お支払方法 *please click the following link:* クレジットカード https://jspp.org/payment\_en/ Payment method: Credit card<br>カード情報 力一ド番号<br>Credit card number 5210-\*\*\*\*-\*\*\*\*-7644 有効期限<br>Expiration date 09 / 20 (MONTH/YEAR) カード確認番号入力 Enter CVV (3-digit code) on the back of your card. クレジットカードの不正使用を防ぐ カード確認番号 \* ため、カード裏面に印字された下3 8910 1112 (72) CVV number 桁(一部カードは表面の4桁)の数  $b - F$  Figures 字を入力してください。 お支払回数選択 ご希望のお支払回数を選択してください。 Do you agree to pay in full? 回払い 戻る  $\alpha$ 取消  $\mathbf{x}$ Use this "Back" button **Example 2** If you agree to pay in full, **Click to cancel.** click here to proceed. to return to the previous page.

## *To avoid duplicate payment, DO NOT use the back button on the web browser!*

*NOTE: DO NOT use the back button on the web browser!* 

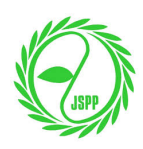

**Step 3:** Please verify the information once again before authorizing the transaction. This is your last chance to edit or cancel the transaction!

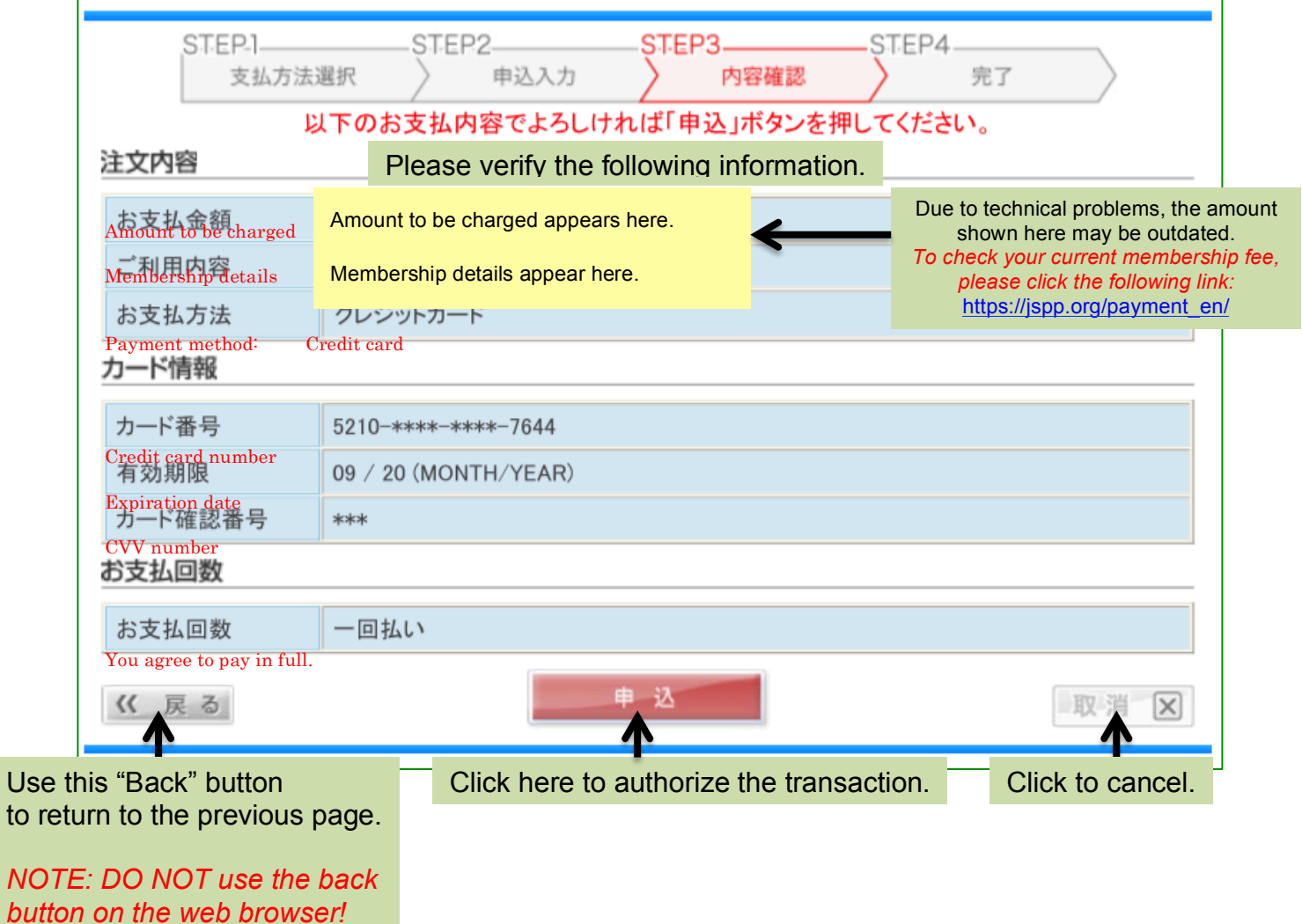